Shedding New Light On **MICROSCOPY** 

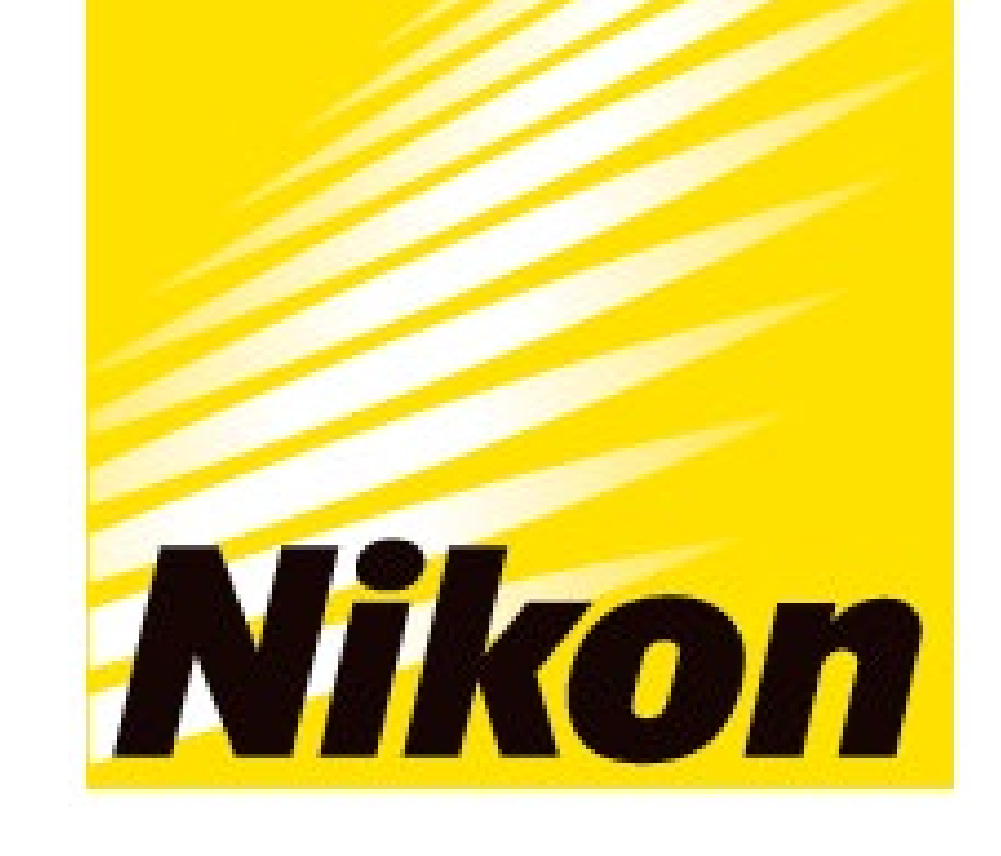

## **APPLICATION NOTE**

**Smart Imaging System ECLIPSE Ji 画像統合ソフトウェアNIS-Elements SE Size & Morphological analysis**

# **細胞のサイズと形態解析が全自動スマートイメージ ングシステムECLIPSE Jiでより簡単に、より快適に**

のイメージングプロセスが画像取得と解析条件の設定を自動で最適化するため、簡単な操作で可視化されたデータや EC50の情報が得られます。細胞のサイズと形態の解析は、化合物や分子標的薬の薬理作用、細胞培養用の培地や足場材 の開発、生命現象の解明など、さまざまな細胞生物学の研究で利用されている汎用的なアッセイです。本アプリケー ションノートでは、Smart ExperimentのSize & Morphological analysisモジュールを使用して、カンプトテシンの用量 依存的な細胞面積の増加を可視化し、 EC50を算出して薬物の効果を定量化する例を紹介します。

キーワード:細胞のサイズ解析、形態解析、自動設定、EC<sub>50</sub>、用量反応曲線

ECLIPSE Ji は、画像統合ソフトウェアNIS-Elements SEと組み合わせて使用することで、画像取得から解析、グラフ作 成まで自動で実行できるSmart Experimentを搭載しています。事前に学習させたArtificial Intelligence (AI) と定義済み

> ✔ 画像の取得から解析、グラフ 作成まで自動で実行 ✔ 面倒なAFの設定が不要 ✔ 細胞のサイズと形態解析 ✔ 薬物の反応を簡単に定量化 ✔ 用量反応曲線を自動で作成 ✔ EC<sub>50</sub>/IC<sub>50</sub>を自動で算出 Z'-factorを自動で算出

**実験の概要**

**表1. 検出領域と蛍光ラベル、画像取得の条件**

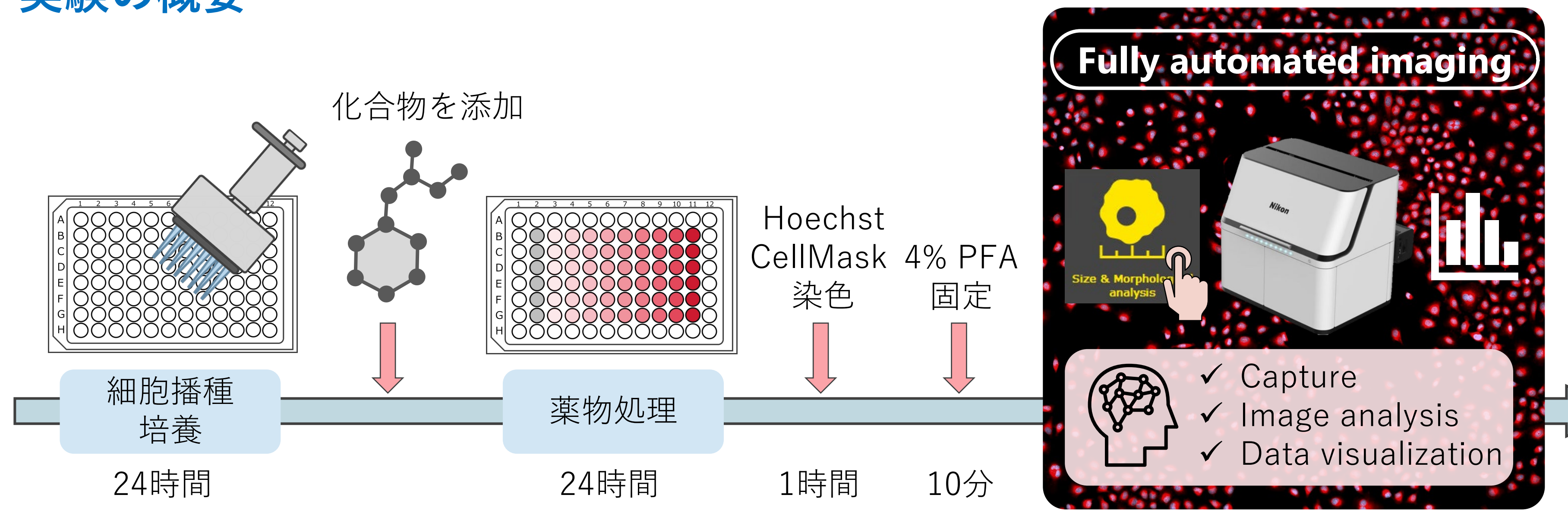

#### $\bullet$  **Key features**

#### **結果**

(1) 96ウェルプレートにHeLa細胞を播種し、24時間培養。(2) カンプトテシンを10段階の濃度で 24時間、細胞を処理。(3) 核と細胞膜を染色し、細胞を固定。(4) ウェルプレートをECLIPSE Ji に設置し、Size & Morphological analysisアイコンを選択して自動で画像取得と解析を実施した。

**図1. 二値化とセグメンテーション** 上段:蛍光画像、 Hoechst 33342(青:全ての細胞の核) 、 CellMask™ Deep Red (赤:細胞領域)、マージ画像 (右)。 下段:マスク画像(青:核マスク、赤:細胞領域マスク)、 マージしたマスク(右)

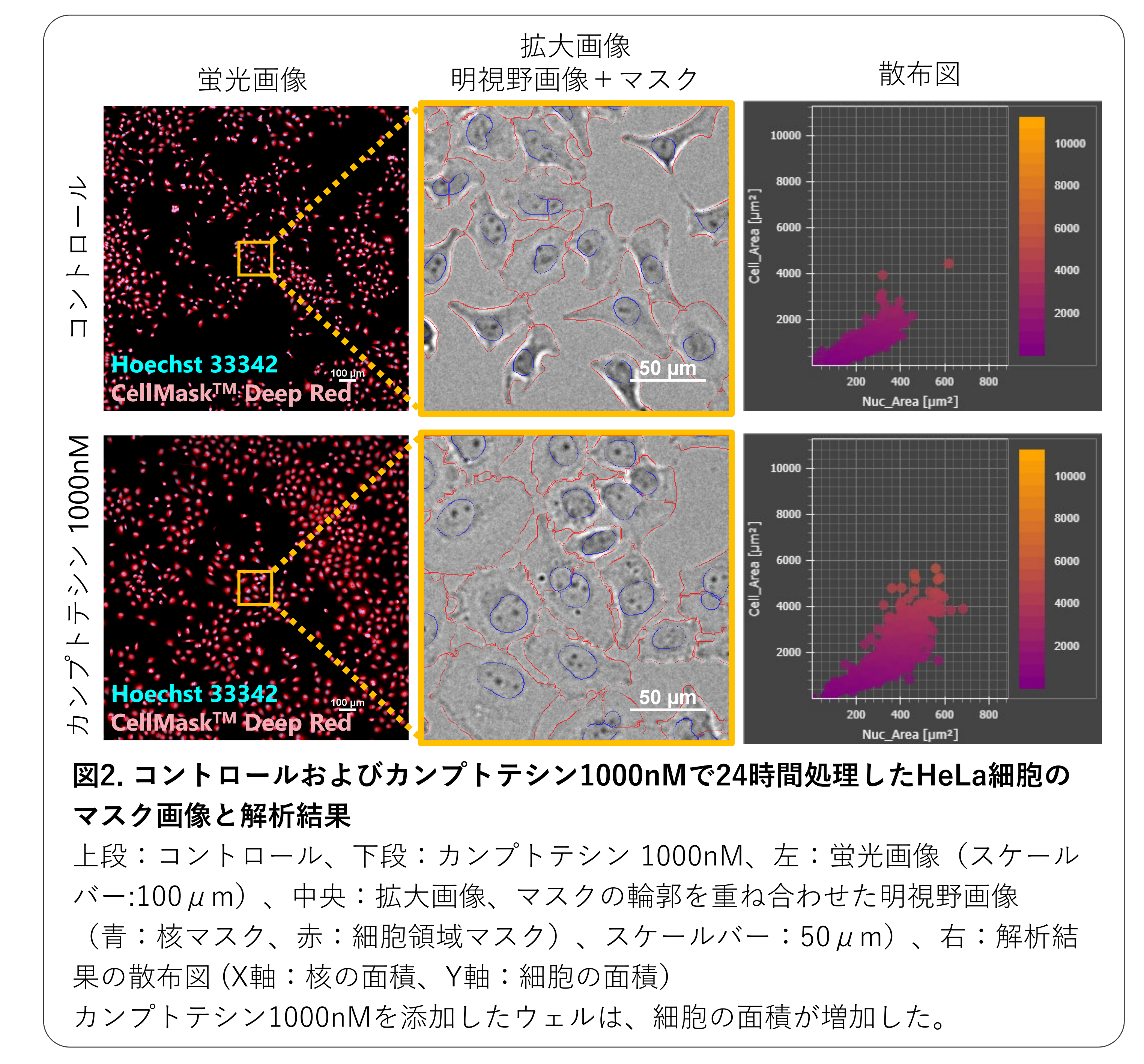

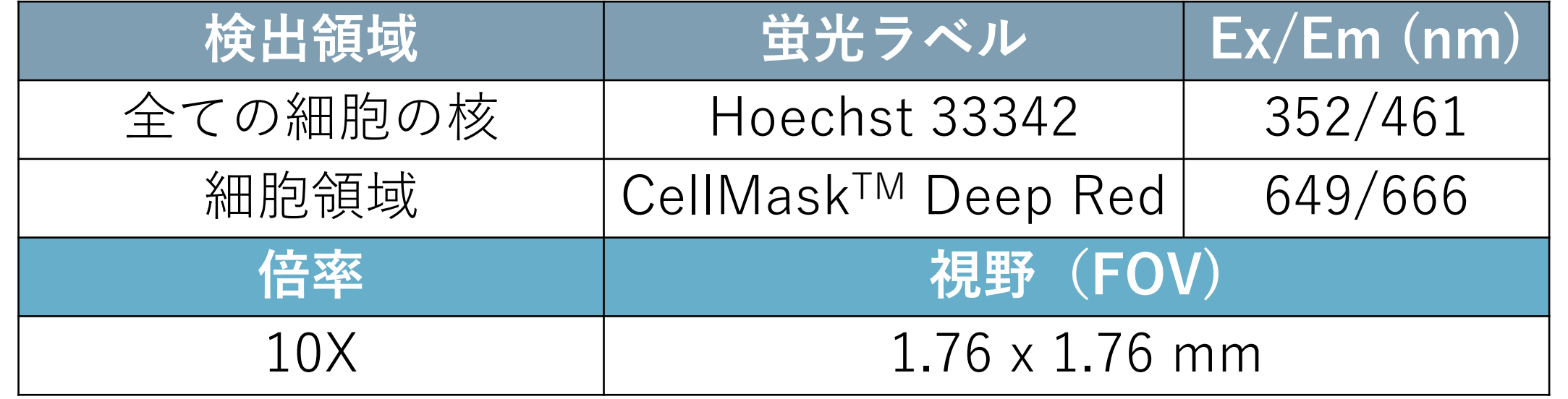

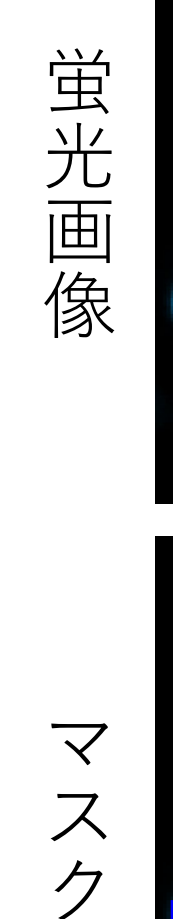

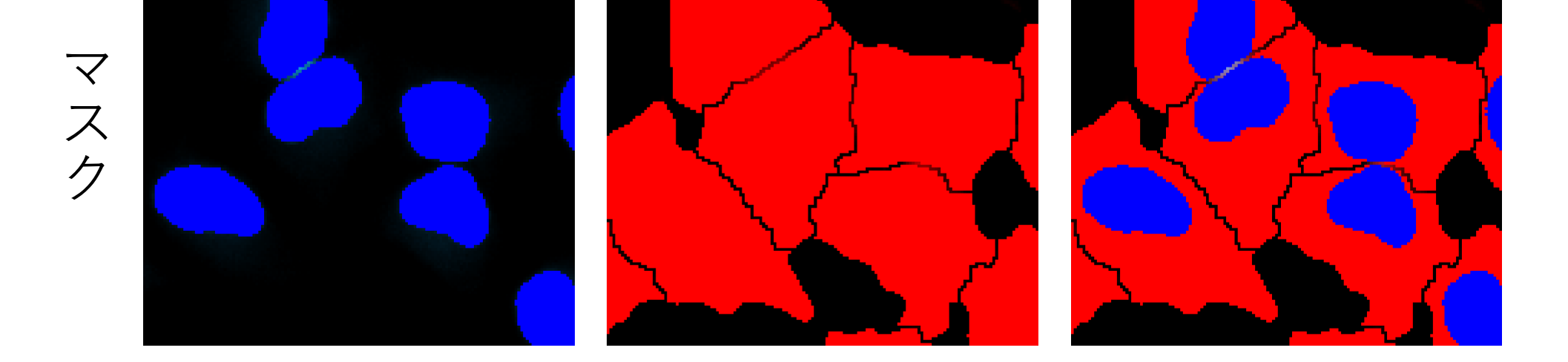

全ての細胞の核 細胞領域 マージ画像

**Hoechst 33342 CellMaskTM Deep Red**

従来の手法では画像取得と解析条件の最適化には多くの設定が 必要でした。Smart Experimentは、画像取得から解析、グラフ 作成のプロセスを自動化して、手動による設定や最適化の工程 数を大幅に削減します。

人による高度な判断が必要なオートフォーカスの設定にはAIが 最適な焦点面を見つけるCellFinder.aiを搭載。人による設定は 実験アイコンを選択し、サンプル(薬物)情報を入力するだけ のシンプルで簡単な操作です。初めてのユーザーでも操作方法 を短時間で習得できる使いやすいソフトウェアです。

(A) 棒グラフ(青:細胞数、オレンジ:1細胞あたりの細胞面積(平均)、薬物濃度が12.3nM以上のウェル(7-11列)で1細胞あたりの細胞面積(オ レンジ)が顕著に増加した。また、コントロール (2列) に比べて細胞数 (青) が少なく、細胞増殖が抑制された。(B) Violinplot (1細胞あたりの細 胞面積(平均))、プレートマップビュー表示により、各ウェルでの薬物反応を直感的に確認できます。数値データはヒートマップ表示やデータ テーブルで確認できます。(C) カンプトテシンの用量依存的な細胞面積の増加を示した用量反応曲線 (X軸: 薬物濃度 (対数) 、Y軸:1細胞あたり の平均面積)、EC<sub>50</sub>= 8.716nM、Z'-factor = 0.64。

## **Smart Experimentで実験を自動化し、プロセス数を削減**

### **カンプトテシンの薬効薬理、作用機序:**

カンプトテシンは、DNAトポイソメラーゼIの阻害剤。DNAトポイソメラーゼIは、DNAの複製に関与している酵素。カンプトテ シンは、DNAの複製やチューブリン脱重合などの細胞分裂に関わる機能を阻害するため、細胞の増殖を抑制し、抗腫瘍活性を 持っています。細胞分裂が停止し、細胞のサイズが増加する現象が観察されます。

#### Drug info

**結果と考察**

#### **図3. 細胞数と細胞面積(平均)の解析結果、カンプトテシンの用量反応曲線**

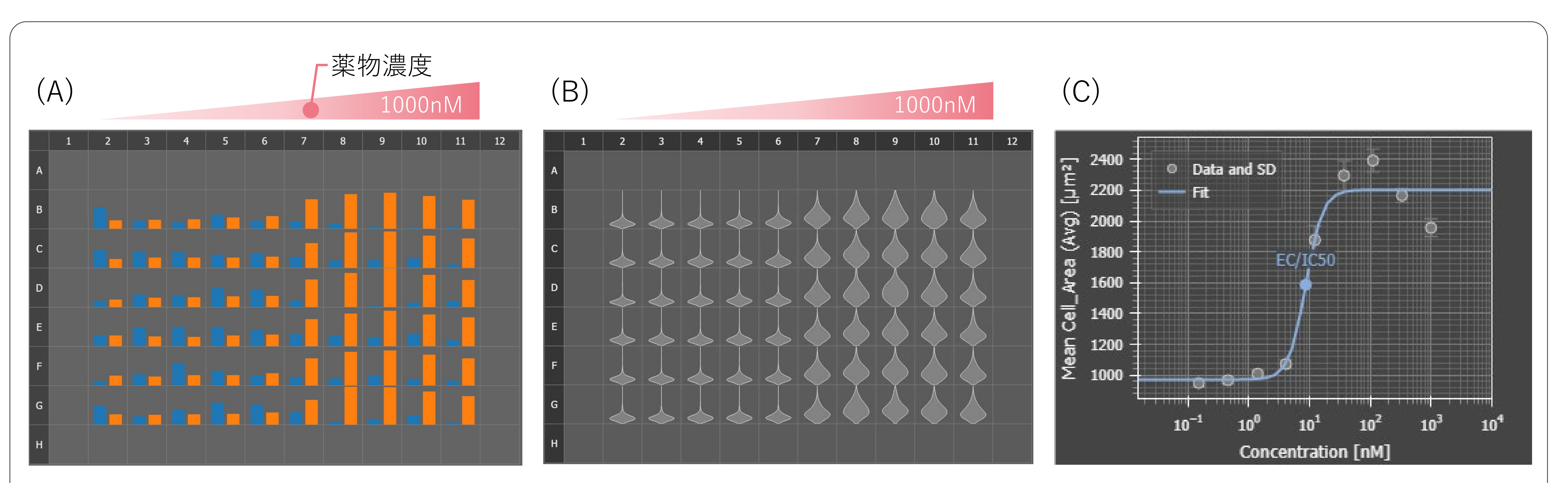

#### **Smart Experiment** 1. ウェルプレートの種類を選択 2. ウェルプレートのアライメント 3. 対物レンズを選択 Jiでは **従来の手法:人間による入力** 1. 実験のアイコンを選択 2. サンプル(薬物)情報の入力 **工程数**

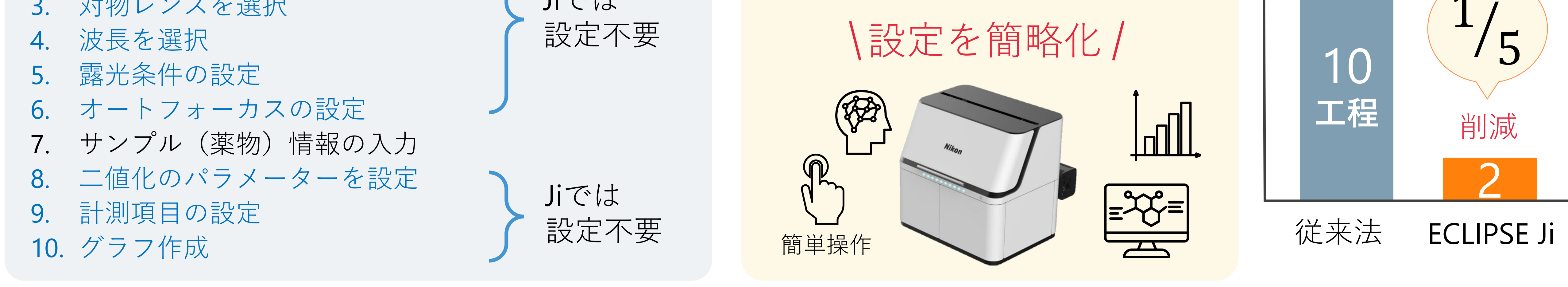

#### **Smart Experiment Workflow**

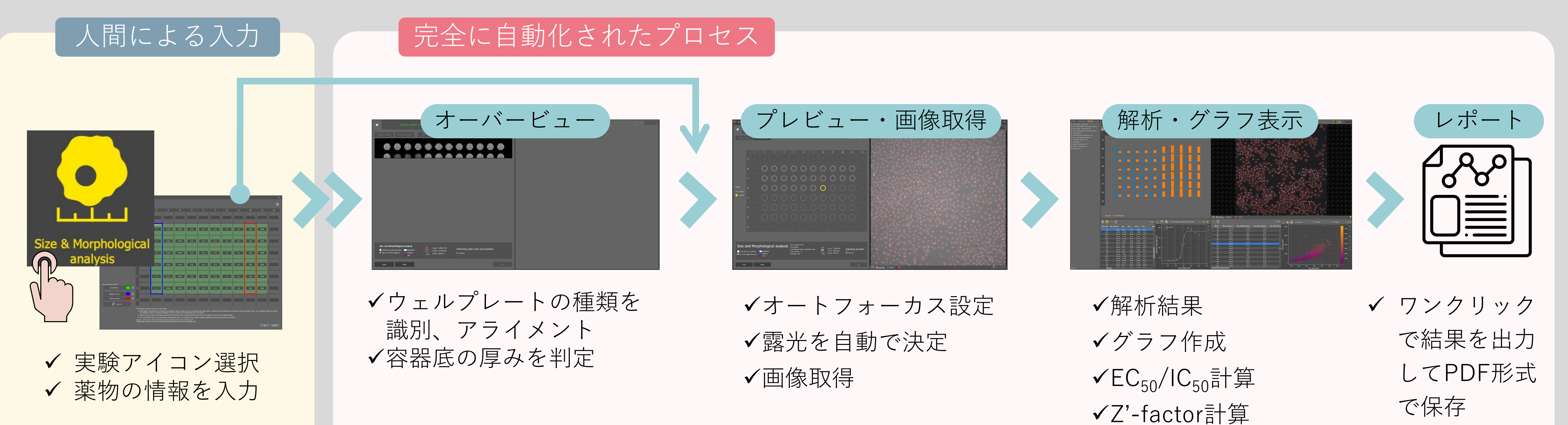

**画像統合ソフトウェアNIS-Elements SE SmartExperiment Basic Set Size & Morphological analysis**

- ✔ 画像の取得から解析、グラフ表示まで全自動で実施
- ✔ 細胞数の計測、核や細胞の形態解析。
- ワンクリックでレポートを作成し、画像、解析結果、用量 反応曲線、EC<sub>50</sub>/IC<sub>50</sub>の算出結果をPDFで出力できます。

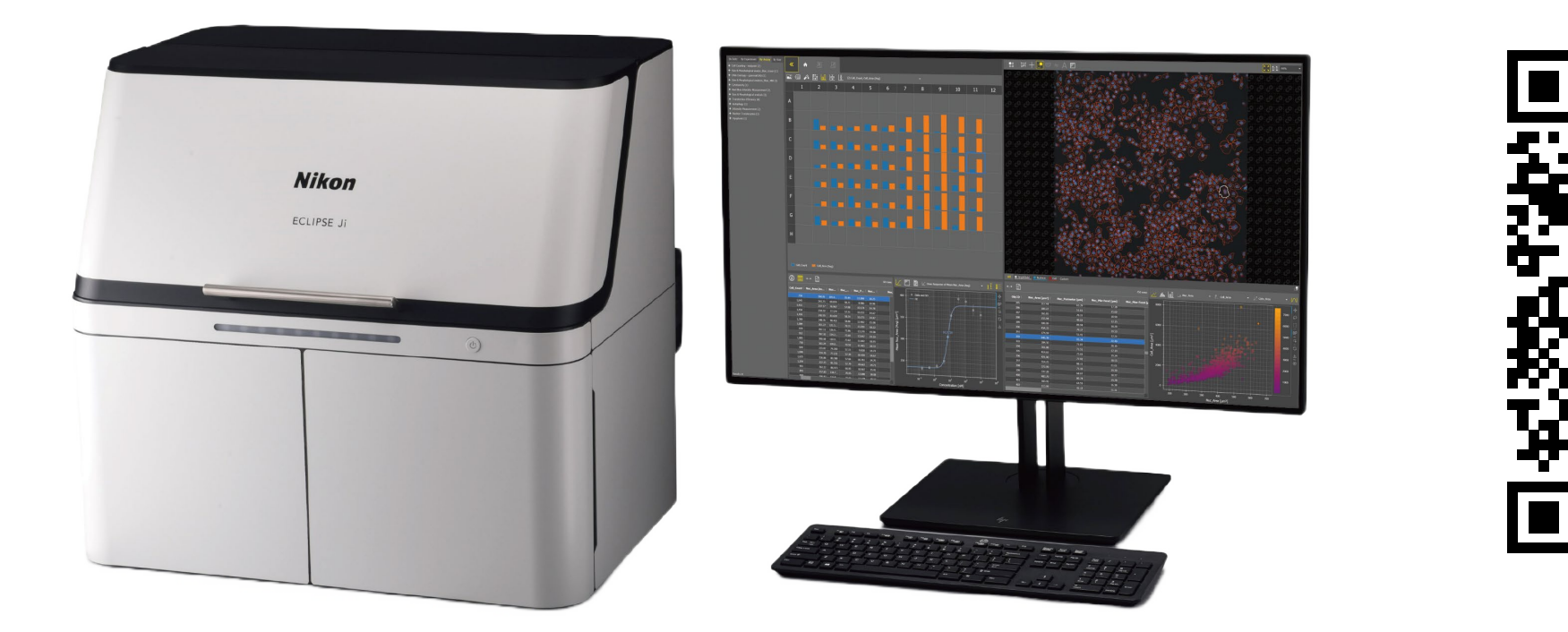

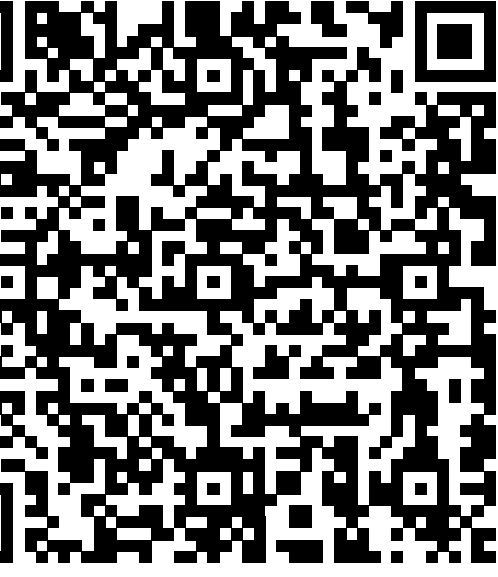

✔ 細胞イメージングと解析をより簡単に、より快適に

## **製品情報**

## **材料と試薬**

Futamura, Y, et al., Morphobase, an Encyclopedic Cell Morphology Database, and Its Use for Drug Target Identification. Chemistry & Biology **19** 1620-1630 (2012)

#### **対応容器\*** ・ 24, 48, 96 ウェルプレート

- ✔ カンプトテシンの用量依存的な細胞面積の増加と細 胞増殖の抑制が確認されました。
- 細胞のサイズを計測し、 自動で用量反応曲線を作成 し、EC50 を算出できました。
- Smart Experimentは、画像の取得から解析、グラフ 表示まで全自動で実施できます。
- CellFinder.aiが最適な焦点面を見つけるため、面倒 なオートフォーカスの設定は必要ありません。
- ウェルプレートをJiに設置して、Size &
	- Morphological analysisのアイコンを選択し、サンプ ルの情報を入力するシンプルな操作です。今回の実 験条件では、撮影開始からグラフ表示まで17分で実 施できました。
- 面倒な設定作業は、AIに任せて研究者はより創造的

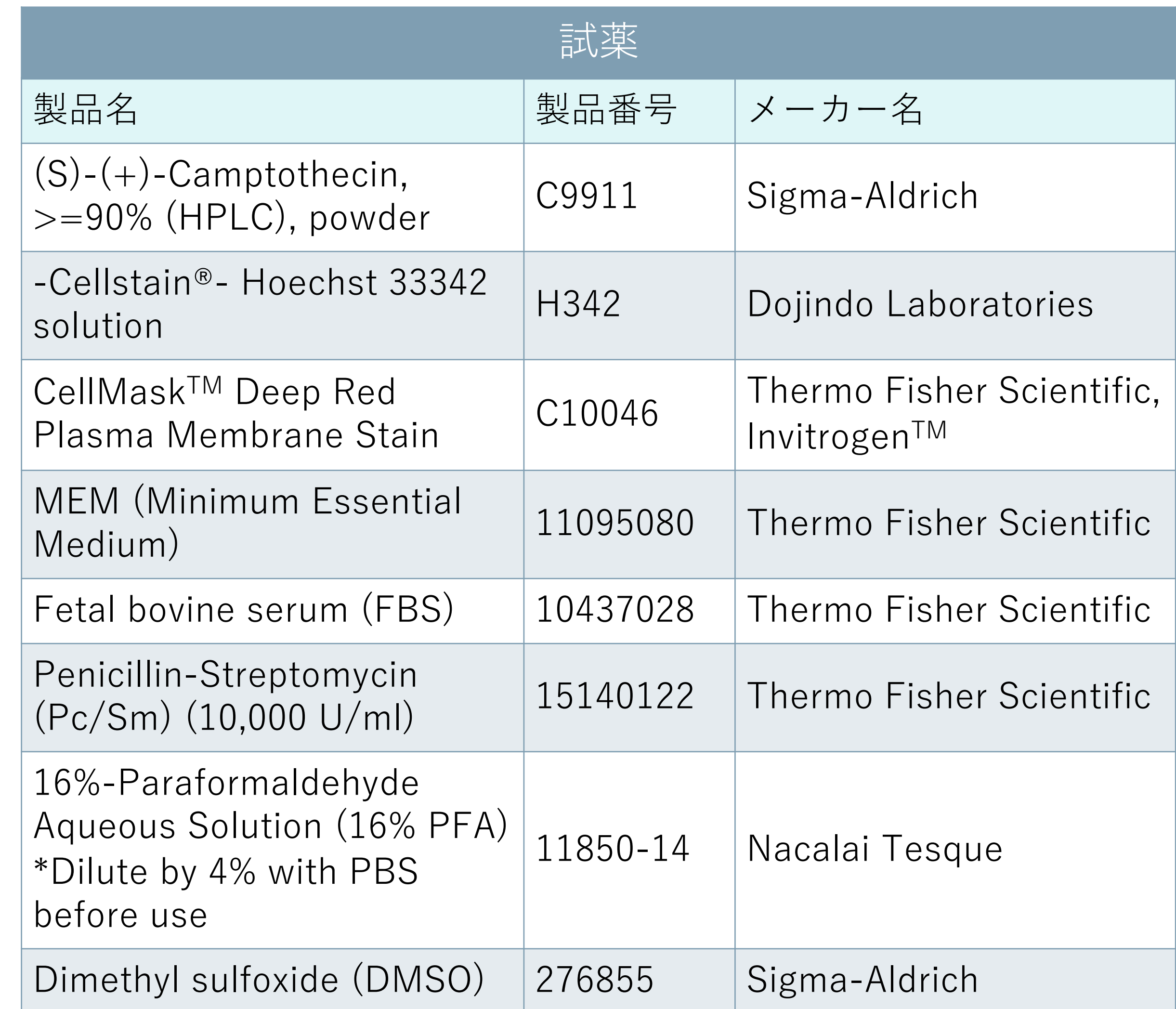

\*ガラスおよびポリスチレン底のウェル プレートに対応しています。画質を優先 する場合は、ガラス底のウェルプレート を使用してください。

## **参考文献**

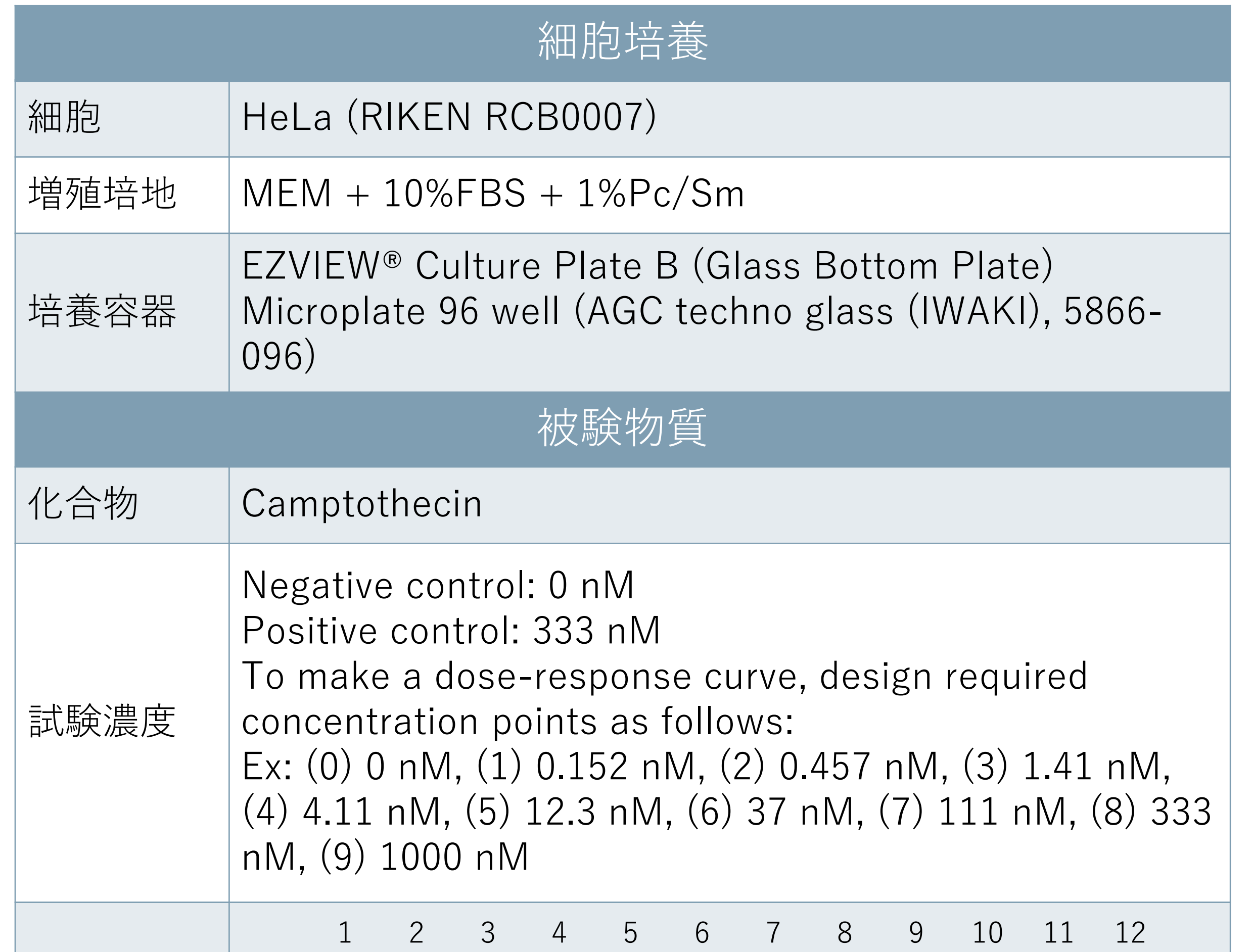

## **サンプル作成のプロトコル**

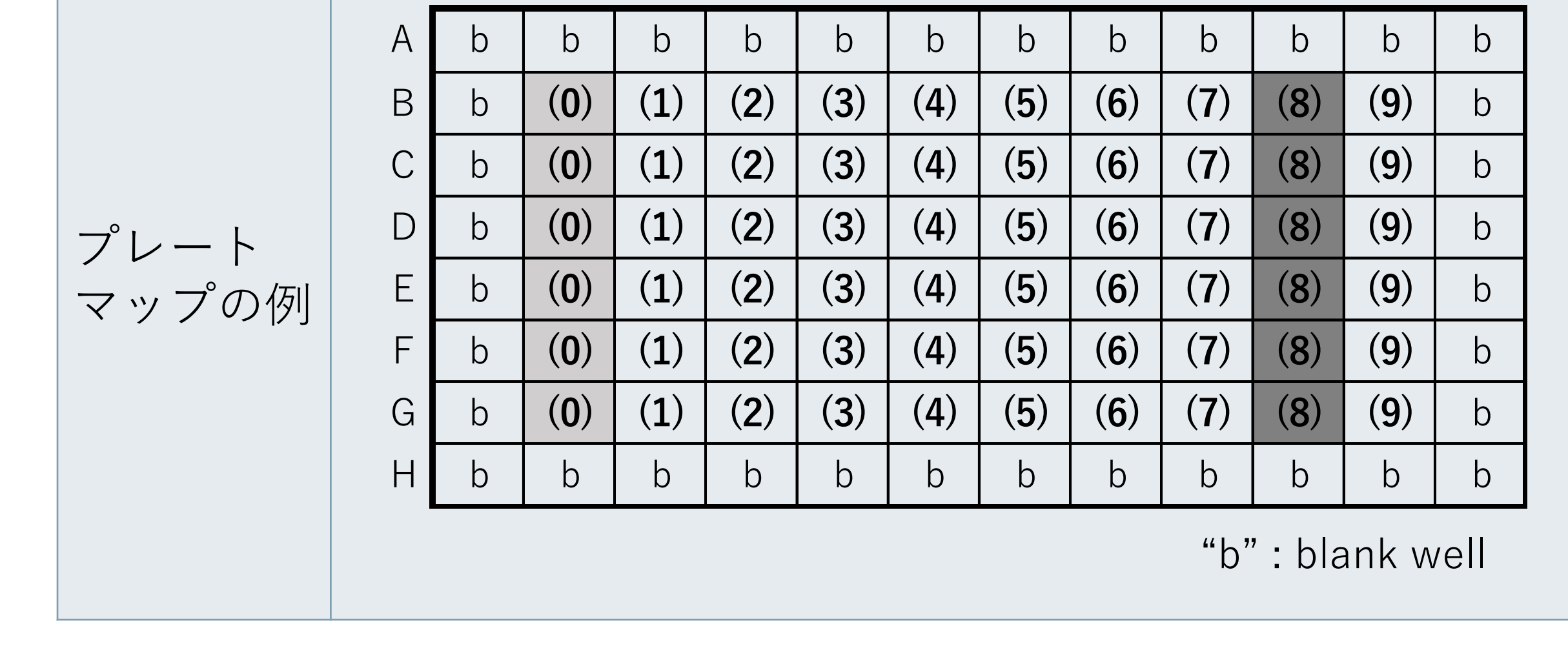

- 1) HeLa細胞を96ウェルプレートに4.5x10e3 cells/wellの密度で播種し、 37°C、5% CO<sub>2</sub>イン キュベーター内で24時間培養する。
- 2) カンプトテシンを0、0.152、0.457、1.41、4.11、 12.3、37、111、 333、 1000 nMの濃度に培地で希 釈し、各濃度の被験物質溶液を各6ウェルに加える。 細胞をカンプトテシンで24時間、37°C、5% CO<sub>2</sub>イ ンキュベーター内で処理する。
- 3) 5  $\mu$  g/ml CellMask<sup>TM</sup> Deep Red および2  $\mu$  g/ml Hoechst 33342 を含む培地に交換し、 37℃、5% CO2インキュベーター内で1時間染色する。
- 4) 細胞を 4% PFA で室温条件下で 10 分間、固定する。
- 5) 細胞をPBSで2回洗浄する。
- な研究活動に専念できます。

## **まとめ**

## **Smart Imaging System ECLIPSE Ji**

ECLIPSE Jiは、AI-Driven全自動イメージングシステムです。 NIS-Elements SEと組み合わせて使用することで、画像取 得・解析・グラフ作成をシームレスに自動で実行できます。 人による高度な判断が必要なオートフォーカスの設定にはAI が最適な焦点面を見つけるCellFinder.aiを搭載。画像取得や 解析のプロセスに多くの学習済みAIを実装。これにより、設 定や最適化の工程数が大幅に削減され、誰もが簡単に結果を 得ることができます。